# **sphinx-codefence**

**Oct 28, 2019**

## Contents:

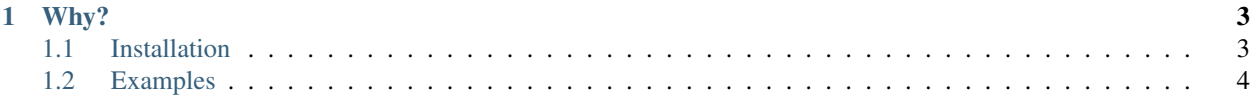

This is a single-module sphinx extension that monkey-patches docutils adding the ability to parse code fences. For example, the following code block was generated with a codefence (check the "page source"):

```
def hello_codefence():
 print("I am in a codefence!")
```
# CHAPTER 1

#### Why?

<span id="page-6-0"></span>It can be cumbersome when copy-pasting many chunks of code into and out of reStructuredText documents due to the syntactic indentation required for literal text or code directives. Code fences allow you to copy-paste snippets into and out of your doc pages without having to fixup the indentation.

### <span id="page-6-1"></span>**1.1 Installation**

#### **1.1.1 Local Install**

The extension is a single file (*sphinx\_codefence.py*) so the easiest thing to do is grab it and put it somewhere that sphinx can find it. For example, we can follow the recommendations of the sphinx documentation [hello world](https://www.sphinx-doc.org/en/master/development/tutorials/helloworld.html) extension. If your sphinx document tree looks like this:

```
build
- Makefile
 source
   - conf.py
    - index.rst
     _static
     _templates
```
Then add a directory *\_ext* to *source/* and put *sphinx\_codefence.py* in it:

```
build
Makefile
source
  - conf.py
    _ext
    sphinx_codefence.py
    index.rst
    _static
    _templates
```
Now update your *conf.py* with:

```
import os
import sys
# Add the local extension directory to the python path
sys.path.insert(0, os.path.abspath('./_ext'))
# include the condefence parser monkeypatch
extensions = [
  "sphinx_codefence"
]
```
#### **1.1.2 PyPi**

The extension is available via [PYPI.](https://pypi.org/project/sphinx-codefence) You can install it using *pip*:

pip install sphinx-extension

And then update your *conf.py* adding "sphinx\_codefence" to your list of extensions, such as:

```
extensions = [
  "sphinx_codefence"
]
```
#### <span id="page-7-0"></span>**1.2 Examples**

The content of a codefence is parsed the same as the content of a .. code:: directive.

For example, the following:

```
\ddotscHello world!
\sum_{i=1}^{n}
```
Is rendered as:

Hello world!

Code fences support languages. The language keyword is passed as the optional argument to the . . code:: directive. For example:

```
```cpp
int main(int argc, char** argv){
               exit(0);
}
  \sum_{i=1}^n \frac{1}{i} \sum_{j=1}^n \frac{1}{j} \sum_{j=1}^n \frac{1}{j} \sum_{j=1}^n \frac{1}{j} \sum_{j=1}^n \frac{1}{j} \sum_{j=1}^n \frac{1}{j} \sum_{j=1}^n \frac{1}{j} \sum_{j=1}^n \frac{1}{j} \sum_{j=1}^n \frac{1}{j} \sum_{j=1}^n \frac{1}{j} \sum_{j=1}^n \frac{1}{j} \sum_{j=1}^n \frac{1}{j} \sum_{j=1}^n \frac{1}{j} \sum_{j=1}^n \frac{
```
Is rendered as:

```
int main(int argc, char** argv){
  exit(0);
}
```
Code fences can also be nested within indented structures, such as:

```
.. tip::
  This code-fence is nested within an admonition.
   ```py
   def hello_world():
     print("hello world")
   \sum_{i=1}^{n}
```
which is rendered as:

Tip: This code-fence is nested within an admonition.

```
def hello_world():
 print("hello world")
```
However the whole point of using a code-fence is to avoid the indentation so I'm not sure why you'd want to do that.

There are two styles of codefence. You can either use triple-tick or triple-tilde. The examples thus-far have been triple-tick. Triple-tilda looks like this:

```
\sim \sim py
def hello_codefence():
  print("I am in a codefence!")
\sim\ \sim \ \sim
```
Which renders as:

```
def hello_codefence():
  print("I am in a codefence!")
```